# **LCS Student Chromebook Information Sheet**

**LICIS** 

You will need to add your home wifi info to get onto the internet at home. If you are using any of our city-wide wifi points, your Chromebook will connect automatically.

#### **Logging into Chromebook:**

Log in with your LCS email address and password. Student email addresses can be found in the Infinite Campus Parent Portal by clicking "More" and then "Family Information."

Once you are logged in, you will see the Gmail logo at the bottom of the screen. That will be the primary means of communication for the first few days as teachers add you to Google Classroom and begin to share information.

#### **Chromebook basics**

- **● Touchpad Tips:**
	- Click to select
	- 2 fingers slide to scroll
	- $\circ$  2 finger tap to right click
	- 2 finger swipe side to side takes you from one tab to another.
- **● No Delete Key**

There is no Delete key on most Chromebooks. Here is the keyboard shortcut you will use:

ALT + Backspace: Delete the next letter (forward delete)

CTRL + Backspace: Delete the previous word

Make sure nothing is laying on your Chromebook when you close it (such as earbuds) or it will crack the screen!

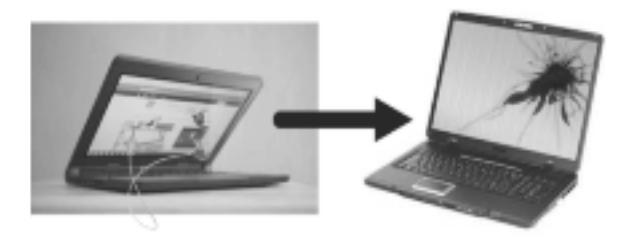

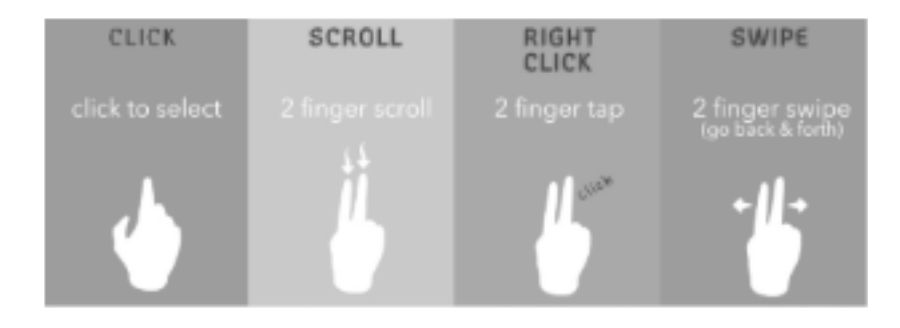

## **Who controls what the student does on the Chromebook?**

LCS uses various programs on the device to control what students can access. They are intended to filter or block access to sites not appropriate for students. While LCS uses these measures to limit access to material considered harmful or inappropriate, it may not be possible for the school division to absolutely prevent such access, and the Parent/Guardian should supervise the student's use of the equipment at home. Parents and Guardians will be provided with a Securly account that gives the parent increased control at home over how the device is used. You should receive an email from Securly in the first two weeks of school, that will contain the info needed to help set up your access.

## **What rules are there around what my child can and can't do on the device?**

The district's [acceptable use policy](https://www.lcsedu.net/sites/default/files/pdfs/schoolboard/policy-manual/section-i/IIBEA.pdf) outlines in detail the rules related to the school-issued Chromebooks. A few important rules to note are that students should not:

- Log in to any web-based services using a personal account. The Chromebooks are for educational purposes only.
- Browse inappropriate content.

## **What programs or apps can my child access on the device?**

All apps are preloaded onto the device. Students will not need to install any software, as everything we use on the Chromebook is web-based.

## **What if I don't have internet or Wi-Fi at home?**

Our district has provided external wifi access at all school parking lots, and we are currently working with the city to determine if other options may be available.

# **What if the device is lost, damaged, or stolen?**

Families are responsible for the cost of the repairs or to replace the device. Families can purchase device insurance to help reduce these potential costs for \$20. Insurance may be purchased through [MySchoolBucks](http://myschoolbucks.com/) or by dropping off a check to the school office.

# **Problems?**

If you are experiencing technical issues during the Chromebook rollout days, you may come back to this location to receive assistance. After school starts you can call the **Help line at 515-5090** to speak to the IT Department. If the issue cannot be resolved over the phone, they will schedule a time and location to have the device repaired or swapped at one of our support locations if more work is needed.